## Student Employment & Payroll Process

**1** Create a job posting in **Handshake** (if you have<br>you will need to create an **[Employer](https://app.joinhandshake.com/employer_registrations/new) Account**). Create a job posting in **[Handshake](https://sru.joinhandshake.com/)** (if you have never used Handshake before

- We recommend jobs stay open for at least 2 weeks to allow students ample 2 time to apply. Once students are selected and hired, update the status message next to the applicants name with the option that best applies (hired or declined).
- 3 Check if the newly hired students are already in your department in [eTime](https://portal.passhe.edu/irj/portal).
- **4** in the statent fort all easy in your department, eneck the detive statent If the student isn't already in your department, check the active student list
	- . If this is true, send an Add [Department](https://www.sru.edu/documents/offices/payroll/Add_Dept_Active_Student_Employee_%20Form.pdf) Form to payroll@sru.edu

If the student is a new employee and has NEVER had access to eTime send a **New Hire [Form](https://www.sru.edu/documents/offices/payroll/Student_New_Hire_Form.pdf)** to payroll@sru.edu. Payroll and Student Employment will reach out to the student via email to complete the New Student Employee Payroll Packet, start the clearance process, and set up an appointment to complete the hiring process. 5

6 For Handshake assistance email studentemployment@sru.edu for eTime assistance email payroll@sru.edu

Questions and concerns? Call us at 724-738-2069 For more information on these procedures review **SRU's Student [Employment](https://rockpride.sru.edu/policies/files/human-resources/Student%20Employment%20Policy-Human%20Resources.pdf) Policy**.

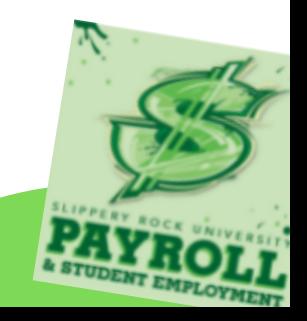